## 研究生复试心理测试须知

1. 要保证手机电量、网络流量充足。

2. 打开微信"扫一扫",扫描如下二维码进入登录页面。

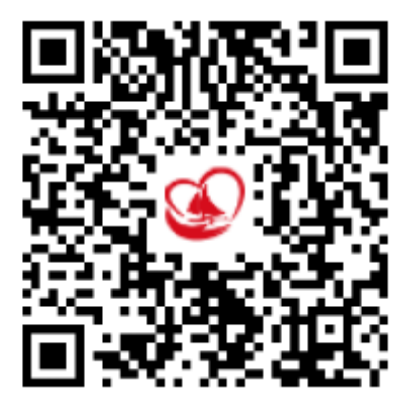

3. 在登录页面输入本人准考证号+身份证号后八位 (无需输入"+"号), 密码为 身份证号的后六位(身份证号以 X 结尾的字母要大写 )。登录方式默认为学生。 例如:用户名 101409002100\*\*\*12345678,密码:345678。 。<br>需输入"+"

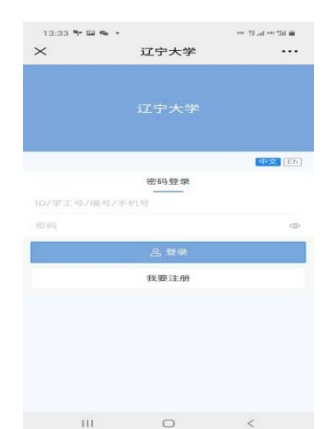

4. 登录后, 首先核对本人姓名是否正确。 核对无误后, 认真阅读指导语后点击进 入测 测评量表页 页面。

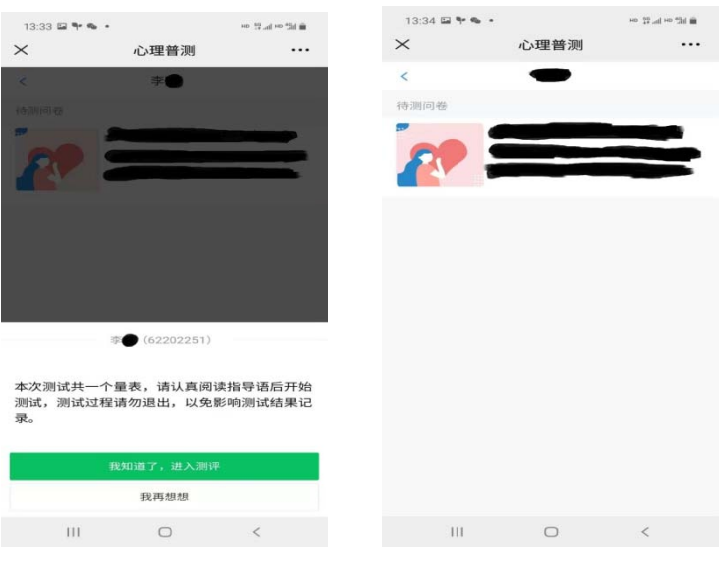

5. 开始作答, 完成量表后, 点击确定, 进行提交。

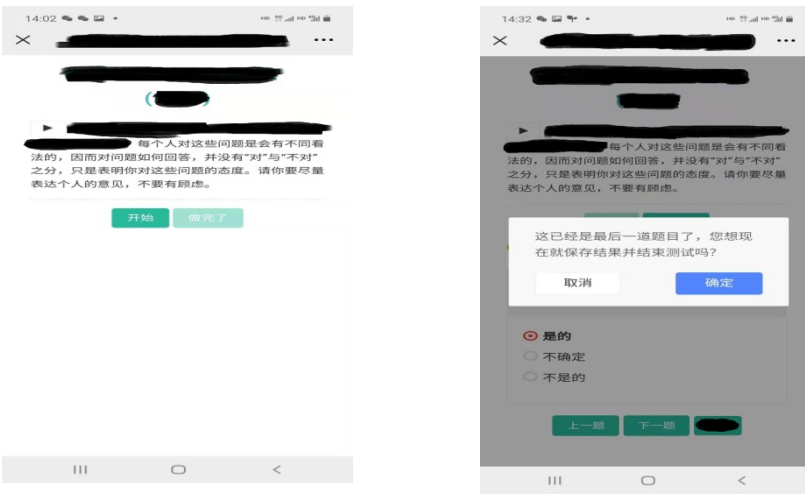

6.点击确定后退出,完成本次测试。

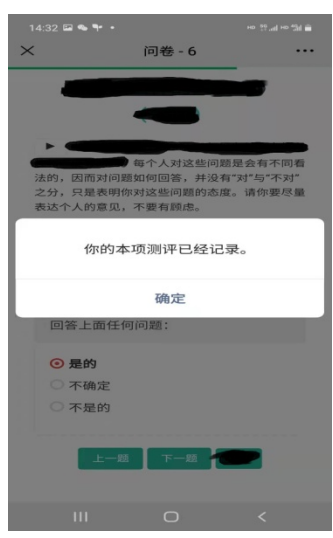

注意:测试的过程中千万不要退出,例如:接打电话、回复微信、短 信等,否则需要重新测试。